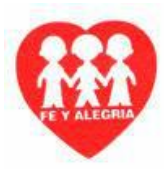

## **GUÍA DE APRENDIZAJE Nº 1 – GRADO OCTAVO (8º) – 2020 – PLANEACIÓN DE CONTINGENCIA**

**ÁREA:** TECNOLOGÍA E INFORMÁTICA

**DOCENTE:** CARLOS ALFREDO TAFUR P.

ESTÁNDAR BÁSICO DE COMPETENCIA: Relaciono Los Conocimientos Científicos Y Tecnológicos Que Se Han Empleado En Diversas Culturas Y Regiones Del Mundo A Través De La Historia Para Resolver Problemas Y Transformar El Entorno.

COMPETENCIA: Identifico Principios Científicos Aplicados Al Funcionamiento De Algunos Artefactos, Productos, Servicios, Procesos Y Sistemas Tecnológicos.

COMPONENTE: Naturaleza y Evolución De La Tecnología

APRENDIZAJE: Portadas, Contraportadas, Introducción, Objetivos

### **COMO SE REALIZA UNA INTRODUCCIÓN PARA UN TRABAJO ESCRITO**

Hacer una introducción atractiva y original es un verdadero reto. Pero vale la pena separar un tiempo especial de la redacción para este grupo de párrafos, porque si no logran despertar el interés del lector de antemano, las chances de que no llegue al final del texto son grandes

La introducción es el primer contacto del lector con el cuerpo de tu texto, jpor eso debe ser seductora! Antes de la introducción, la única cosa que el lector conoce es el título, o sea, la promesa de que tu contenido puede enseñarle algo.

Por esa razón, la introducción es imprescindible para garantizar que tu texto sea leído hasta el final. Si no puedes conseguir cautivar al lector con las primeras frases, él se irá y difícilmente regresará.

En el [Marketing de Contenidos,](https://rockcontent.com/es/blog/marketing-de-contenidos) por ejemplo, la introducción cumple el papel de conducir al usuario por el texto para que llegue al final y pueda hacer clic en otro artículo del blog o descargar un e-book, ampliando su tiempo de permanencia en las páginas.

La web es un paraíso de distracciones y el dedo de tu lector va a estar siempre listo para dar clic en "volver", o simplemente cerrar el navegador.

Recuerda: el objetivo del primer párrafo es hacer que el lector quiera leer el resto del texto. Para conseguir que eso suceda, existen algunas estrategias que te podemos enseñar.

¡Así que, si esta introducción logró su propósito, te invitamos a que aprendas con nosotros!

#### Qué es una introducción

Una introducción es, para un ensayo, libro, investigación o contenido de la Internet, el inicio del texto. Tiene la función de familiarizar al lector con un tema, darle un contexto y relatarle lo que será expuesto a lo largo de determinado escrito.

De igual modo, sirve para dar justificación de la lectura y funciona como abre bocas no solo de lo que contiene el texto sino también, de lo que [concluirá.](https://rockcontent.com/es/blog/como-escribir-una-conclusion/)

La introducción es un momento clave en un contenido, puesto que, con ella, es posible cautivar a un lector y hacer que se mantenga dispuesto a continuar la lectura del [artículo.](https://rockcontent.com/es/blog/como-hacer-un-articulo-de-opinion/)

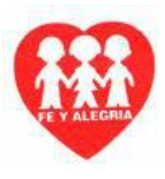

Para hacer una introducción es necesario explorar aquella conocida expresión "la primera impresión es la que cuenta", debido a que se convierte en la oportunidad para hacer que tu lector se identifique con tu tono, mensaje y, sobre todo, se interese por el contenido.

## ¿Cómo hacer una introducción? 17 técnicas y consejos para lograrlo

## Responde posibles preguntas del lector

Hablar sobre la estructura textual, conlleva a que pienses mejor en la forma en cómo harás la introducción.

Para que esta etapa del texto sea realmente atractiva, es imprescindible que responda ciertas preguntas. Incluso, al hablar de preguntas, podemos decir que iniciar este período del artículo con una cuestión es una estrategia bastante inteligente.

Al escribir una introducción con una pregunta, posibilitas que el lector se identifique con lo que tienes para contarle.

Cuando el texto ofrece la posibilidad al público objetivo de interactuar contigo, se genera una relación de confianza desde el inicio del texto.

Sobre el tipo de preguntas que una introducción debe responder al escribirse, tenemos algunas como:

## "¿Qué?": La introducción debe contar al lector sobre qué se trata el tema general;

"¿Para qué?" Indica la importancia del artículo para la vida del lector;

"¿Qué encontrarás?" Las promesas de información que el lector obtendrá con el texto;

"¿Cómo?" La forma el será abordado el texto, es decir, bajo qué ejemplos u ópticas del conocimiento.

## Ten claro el tema

Empezar a escribir sin estar muy seguro de lo que estás diciendo o de cómo lo vas a concluir, es el error número uno. Es muy útil hacer [mapas mentales,](https://rockcontent.com/es/blog/mapa-mental) por ejemplo, desglosando los distintos aspectos que abarca un tema.

Puedes prepararte y organizar la información antes de enfrentarte a la terrorífica hoja en blanco, para que tengas el tema bien claro en la mente.

De hecho, algunos aconsejan dejar la introducción para el final, ya que el texto puede "evolucionar" de una manera distinta a lo planeado a medida que lo escribes. Pero puedes elegir la que más esté conectada a tu estilo.

## • Imagina quién es tu lector ideal

¿Para quién será escrito tu artículo? ¿Cuáles son sus objetivos, intereses y necesidades al leer el texto? Piensa en qué tipo de persona es tu público objetivo e intenta entonces imaginar qué es lo que le importa. Para eso, basta con responder algunas preguntas:

¿Cuál es la mayor preocupación del lector? ¿A qué le teme?

¿Cuáles son los objetivos que mi lector quiere alcanzar? ¿Cuál es su ambición?

O sea, ¡evidencia un problema y demuestra que tú tienes la solución! Crea tu primer párrafo mostrando cómo tu contenido puede ayudar al lector a evitar aquello a lo que le teme o, lo que es igual, conquistar aquello que ambiciona.

## Descubre cuál es el tono de habla de tu lector

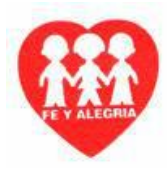

Es importante saber cuál es el tono adecuado para comunicarse con él. El tono adecuado crea una comunicación más personal y, por lo tanto, de mayor enganche.

Por ejemplo, hablar con una adolescente sobre moda es muy diferente a hablar con un abogado sobre el mercado inmobiliario.

Cada uno de esos tipos de lectores exige un tono diferente de conversación. Esto puede ser explotado por medio de expresiones coloquiales, textos más formales e, incluso, un vocabulario más técnico.

### Entiende el concepto de Buyer Persona

Todos esos aspectos (tono de habla, tipo de problema, posible solución, etcétera) dependen mucho de la persona para quien estás escribiendo.

Mucho más que simplemente redirigir un texto pensando en un público objetivo, es importante saber reconocer la [Buyer Persona de tu texto,](https://rockcontent.com/es/blog/buyer-personas) el perfil general de tu lector (hábitos, comportamiento, intereses, entre otras características).

Así, tendrás más facilidad de entender cuáles son los principales dolores y dificultades de tu lector, y sabrás también como hacer una introducción de texto dirigida a solucionar sus problemas.

## Ve de lo general a lo particular

Una vez hayas creado tu mapa mental, dale estructura a la información usando la [técnica de la](http://elnuevoentrepreneur.com/piramide-invertida-post-blogs/)  ["pirámide invertida"](http://elnuevoentrepreneur.com/piramide-invertida-post-blogs/). Consiste en formular el tema principal en la introducción y desarrollarlo a través de ideas secundarias en el cuerpo de texto.

Sé que suena un poco obvio, pero hay un hecho detrás de esto, y es que nosotros prácticamente no "leemos" en internet, sino que "escaneamos" en forma de F: vamos primero al título, después a la introducción y por último damos una mirada rápida a los subtítulos y textos en negrilla.

A esto súmale que el [51.3% de personas ingresan a internet desde dispositivos móviles,](https://bgr.com/2016/11/02/internet-usage-desktop-vs-mobile/) los cuales tienen pantallas bastante pequeñas.

De manera que si estamos buscando algo en internet y llegamos a un artículo, en cualquier [tipo](https://rockcontent.com/es/blog/tipos-de-textos/)  [de texto](https://rockcontent.com/es/blog/tipos-de-textos/) la introducción será el lugar donde identificaremos si dicha publicación realmente responde a nuestra búsqueda.

Por eso también es importante que en lo posible menciones allí o en el título la [palabra clave](https://rockcontent.com/es/blog/palabras-clave/) (o al menos un sinónimo).

### Hazla corta pero llamativa

La introducción cumple el papel de "abrebocas": debe dejarte con ganas de más. Así que no te desgastes dando explicaciones desde el principio, simplemente resume el tema sin profundizar en los detalles.

En general se aconseja que la introducción corresponda máximo a ⅕ del total del artículo. Es decir que, si tu artículo tiene 1.000 palabras, la introducción debe tener un tope de 200.

Si te han parecido interesantes nuestros consejos, ¡deja tu e-mail abajo para recibir una guía completa del texto perfecto mientras sigues leyendo!

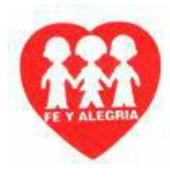

### Crea una USP para tu artículo

Una USP (Unique Selling Proposition) es una táctica de [marketing](https://rockcontent.com/es/blog/que-es-mercadotecnia) para crear una frase de simple entendimiento y comunicación que representa el aspecto diferenciador de un producto. Sintetiza, en apenas una frase, el valor de tu artículo y preséntaselo claramente al lector.

### Utiliza otros formatos de contenidos

Una imagen impactante, un video, una [infografía](https://rockcontent.com/es/blog/como-hacer-una-infografia) o una pieza de audio que acompañen tu contenido, pueden ayudarte a ilustrar tu punto de una manera más sencilla. En lo posible ubícalo en la parte superior cerca de la introducción, de manera que capte la atención del lector inmediatamente.

Recuerda emplear un lenguaje simple y concreto a lo largo de todo el texto. Después de todo, estás ayudándole a tu lector a responder una pregunta. Ah, ¡y ten muy presente esa pregunta!

### Sé extremadamente sincero

Sí, puede parecer absurdo, pero la sinceridad no es exactamente la cosa más común en Internet hoy en día. El tono de muchos textos es infantil y condescendiente.

Al ser completamente franco con el lector estableces una inmediata relación de confianza con él. A partir de esa información, en la introducción inicial, el lector sabe que podrá confiar también en los párrafos siguientes.

Un ejemplo de esta característica lo podemos encontrar en los [textos argumentativos,](https://rockcontent.com/es/blog/textos-argumentativos/) en los que las ideas son presentadas con el objetivo de [persuadir](https://rockcontent.com/es/blog/que-es-persuadir/) al lector.

### • Promete revelar un secreto

Las personas adoran los secretos porque inmediatamente les despiertan la curiosidad. Promete revelar los secretos de las personas exitosas y tendrás el interés de tu lector. Crea expectativa y no reveles tu As bajo la manga al comienzo del artículo.

Es necesario crear curiosidad primero, hablando sobre el mundo de posibilidades que se van a abrir para el lector después que el secreto sea revelado. O sea, haz una cadena de ideas y ventajas durante la lectura. La anticipación de ese aprendizaje es un fuerte motivador para la lectura.

### Cuenta el comienzo de una historia

[Contar una historia](https://rockcontent.com/es/blog/que-es-storytelling/) al lector es aproximarlo a la temática del texto.

Es posible dar ejemplos del tema que vas a tratar al inicio de un texto, de forma que el lector esté curioso o se identifique con la situación que expusiste. Así, hay más compromiso y voluntad de descubrir cuál será el desenlace de aquella situación.

## Muéstrale que está haciendo todo mal

La posibilidad de estar haciendo algo importante de manera equivocada es muchas veces suficiente para llamar la atención de las personas. Todos queremos dar lo mejor de nosotros en nuestras actividades cotidianas y no queremos desperdiciar nuestros esfuerzos.

Generalmente, imaginar que después de mucho esfuerzo podemos no obtener los resultados que deseamos, es bastante perturbador. Por eso, esta puede ser una técnica valiosa para usar como una carnada en las introducciones de tus textos.

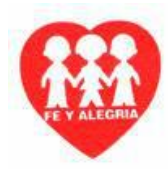

### Haz preguntas retóricas

Cuando conversas con el lector por medio de preguntas retóricas, obviamente, no estás esperando que le responda al texto.

Sin embargo, la primera reacción que él tendrá durante la lectura es responder a esos cuestionamientos, aunque sea inconscientemente.

Al hacer esas preguntas, estimulas la reflexión del lector y haces que perciba la relevancia del tema sobre el que está leyendo.

Muchas veces la primera impresión es la única oportunidad que tendrás. ¡Aprovéchala bien! ¡Escribe introducciones intrigantes y ve como el enganche de tu contenido aumenta inmediatamente!

#### Aporta datos interesantes

A veces solo necesitas un dato sorprendente que ponga a tus lectores a la expectativa. Investiga antes de escribir si hay estadísticas o hechos relacionados con el tema que vas a tratar e identifica uno que te impacte.

#### Menciona autores reconocidos

Apóyate en la experiencia de los que saben. Citar a personajes famosos, autores o incluso a otros [bloggers](https://rockcontent.com/es/blog/que-es-un-blogger/) con autoridad sobre el tema, aumentará la credibilidad en lo que estás diciendo.

#### Aplica metáforas y analogías

Puedes usar metáforas a lo largo del texto o en algunas partes. En el caso de este artículo usé una sobre la magia en el título: "Palabras mágicas: cómo escribir una introducción que encante".

La mayoría de las metáforas tienen que ver con el deporte (hacer goles, ser el equipo ganador, etc.) o con la cocina (recetas, ingredientes, etc.)

#### • En conclusión

Cada pieza de contenido que desarrolles exigirá sus propios lineamientos. Mientras tengas claro el tema, lo principal es que te lances a escribir sin pensarlo demasiado, así tengas que corregir después. Empieza por esa frase que te da vueltas en la cabeza y verás como el resto se va dando solo.

#### OBJETIVOS

Todo trabajo de investigación debe de llevar objetivos, estos lo que hacen es determinar las metas que se quieren lograr con dicha investigación. Todo trabajo debe de llevar dos tipos de objetivos, un objetivo general y los objetivos específicos.

#### OBJETIVO GENERAL

En los trabajos de investigación debe haber por lo menos un objetivo general, que es el que encierra todo lo que quiere alcanzar el documento, (se puede determinar como la meta a largo plazo). Ejemplo: Aprender a manejar el carro. Alcanzar el título del bachiller.

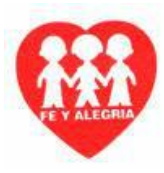

## OBJETIVOS ESPECÍFICOS:

Son las pequeñas metas (metas a corto plazo), se pueden insertar varios objetivos específicos. Generalmente cuando se está revisando o calificando un trabajo de investigación, eso es lo más importante, que se hayan logrado todos los objetivos específicos planteados. Si se logran todos los objetivos específicos, se considera que se logró el objetivo general.

Ejemplo 1: Para lograr el objetivo general de aprender a manejar el carro, necesitamos una serie de objetivos específicos como: aprender a introducir los cambios, aprender a manejar el volante, utilizar los espejos retrovisores, aprender a frenar, etc. Al lograr todos estos objetivos específicos, podemos decir que se aprendió a manejar el carro.

Ejemplo: 2: para lograr el objetivo general de alcanzar el título de bachiller, podemos determinar que los objetivos específicos, serian, ganar el grado sexto, ganar el grado séptimo, así sucesivamente, si logra todos estos específicos, se podría decir, que alcanzo el objetivo general, de alcanzar el título de bachiller.

### COMO CONFIGURAR LA PAGINA

Cuando se configura la página, lo que hacemos es determinar el tipo de hoja, las márgenes que llevara el documento, su orientación, entre otros. Aunque esto se puede realizar después, es recomendable, hacerlo antes de empezar a elaborar o digitar un documento, para que después de digitado no se le desorganice la información. Para configurar la página, haremos varias opciones:

#### Como visualizar la regla

Es una opción importante, puesto que se necesita para ver la posición del cursor, entre otros

- 1- En la parte superior, dar clic en el menú vista
- 2- Dar clic en la casilla de regla, para activarla o inactivarla

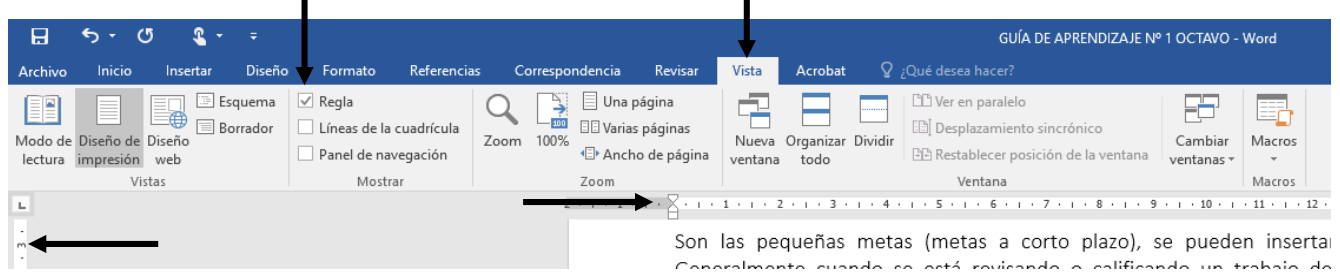

Como configurar el tipo de hoja, la orientación, las márgenes

- 1. Dar clic en el menú formato
- 2. Dar clic en la opción márgenes
- 3. Dar clic en el botón márgenes
- 4. Clic en la opción márgenes personalizadas

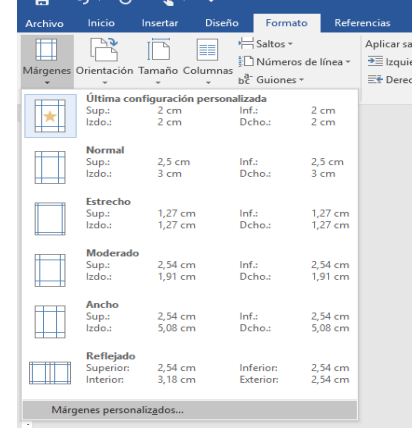

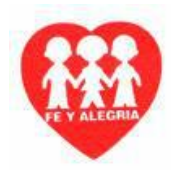

- 5. En la ventana que aparece, en la parte superior, de clic en el menú márgenes.
- 6. Dando clic en las flechas, determine las márgenes superior, inferior, derecha e izquierda, del documento.

Nota: Recuerde tener en cuenta, las márgenes que nos da el ICONTEC y las APA

- 7. De clic en la orientación deseada de la hoja. (VERTICAL u HORIZONTAL) Nota: recuerde que los trabajos normales, van vertical, pero cuando trabaje tablas, imágenes, dibujos, gráficos, puede trabajar horizontal.
- 8. En la parte superior, dar clic en el menú papel.
- 9. De clic en la flecha de tamaño de papel y seleccione el formato de papel deseado. Nota: Recuerde que según las normas ICONTEC y las normas APA determinan que todos los documentos van en CARTA, pero los documentos informales pueden ser en otro tipo y si son oficiales como tutelas, demandas o de notarías, ellos van en oficio o legal.
- 10. Clic en aceptar. **5 8** Configurar página  $\overline{\cdot}$  $\times$  $\overline{\mathbf{?}}$  $\times$ Configurar págir Márgenes Papel Márgenes Papel Diseño Diseño Márgenes Tamaño del papel: Superior  $2<sub>cr</sub>$ ÷ Inferior Carta  $\overline{\mathbf{v}}$ **9 6** $\div$ ≂  $\left| \div \right|$  $2 \text{ cm}$ Izquierdo:  $2 \text{ cm}$ Derecho Legal Encuadernación  $0 \text{ cm}$  $\div$ Posición del margen interno Izquierda  $\overline{\mathbf{v}}$ Ejecutivo O 8,5x13 (personalizado) Primera página Otras páginas: **7**  $|A\rangle$  $|\mathbf{A}|$ Seleccionar automáticam Seleccionar automáticam Alimentación manual Alimentación manual Vertical Horizontal Bandeja 1 Bandeja 1 .<br>Páginas Bandeja 2<br>Bandeja 3 Bandeja<sub>2</sub> Bandeja 3 Normal  $\overline{\mathcal{S}}$ Varias páginas: Vista previa Vista previa \_\_\_ ═  $\sim$   $\sim$  $\frac{1}{2} \left( \frac{1}{2} \right) \left( \frac{1}{2} \right) \left( \frac$ Aplicar a: Todo el documento v Opciones de impresión... Aplicar a: Todo el documento v **10** Establecer como gredeterminado Aceptar Cancelar Establecer como predeterminado Aceptar | Cancelar

### Como visualizar la medida de los centímetros en la barra de estado

Cuando se hacen trabajos de investigación, es fundamental preservar las normas que nos da el ICONTEC y APA, de tal manera que ellos nos dan unas medidas específicas, para hacer portadas, suportadas y otros, esta opción la habilitamos nosotros para ver la posición del cursor respecto a la hoja.

- 1. En la barra de estado, en una parte libre de la barra de estado, dar clic con el botón derecho del mouse.
- 2. En el menú contextual que aparece, buscar y dar clic en la opción, posición de página vertical.
- 3. Deberá aparecer en centímetros la posición referente a la hoja del cursor.

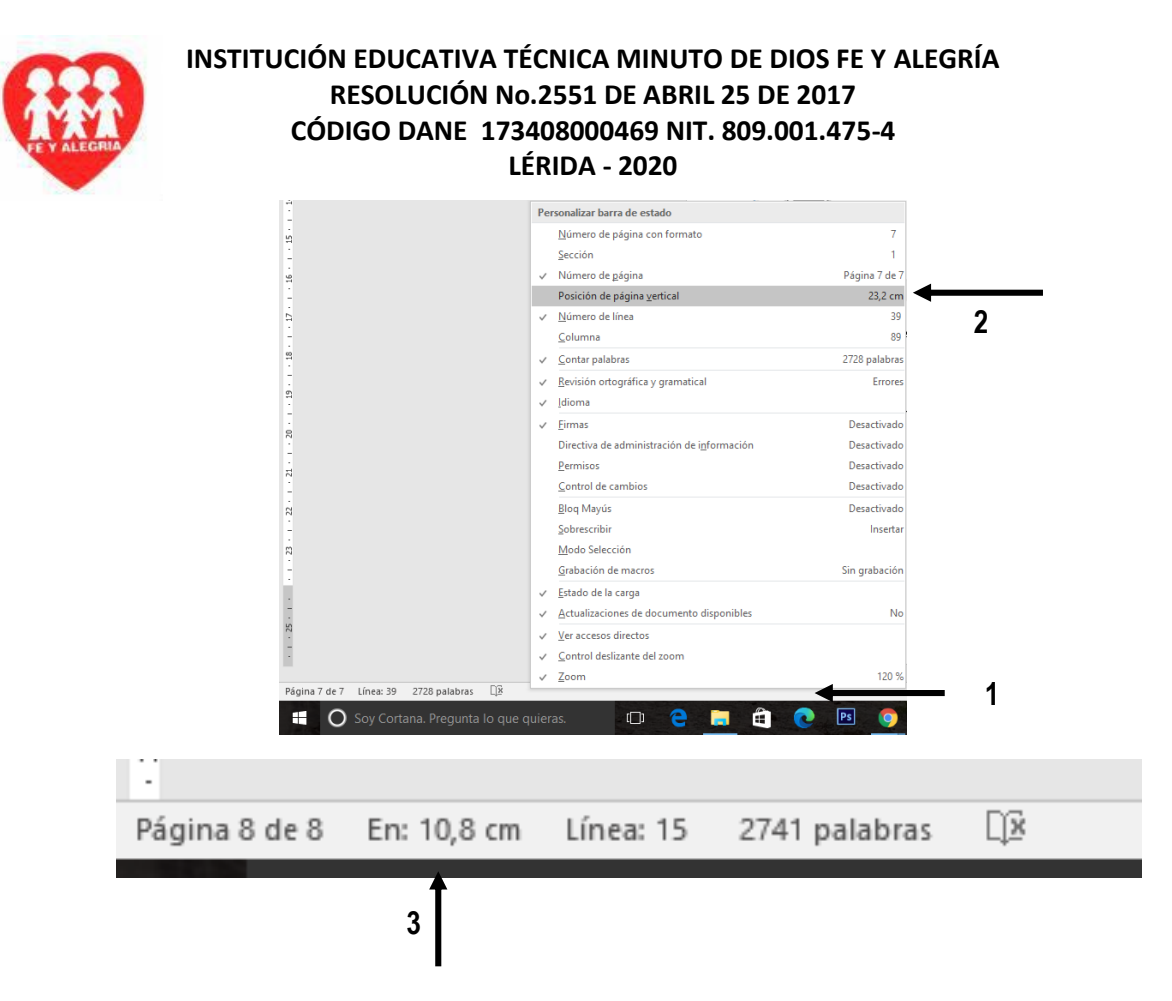

### Como determinar el interlineado de los renglones

Teniendo en cuenta las normas ICONTEC y APA, la distancia entre los renglones es especifica de acuerdo a lo que se esté digitando. Por ejemplo, la portada se realiza a interlineado sencillo y el contenido o cuerpo del trabajo, va a interlineado doble. Esto se configura de la siguiente manera:

- 1. En la parte superior, dar clic en el menú inicio.
- 2. Dar clic en el botón interlineado o espaciado entre líneas y párrafos
- 3. Dar clic en el interlineado deseado.

Nota: 1.0 es sencillo, 1.5 es espacio y medio y 2.0 es doble

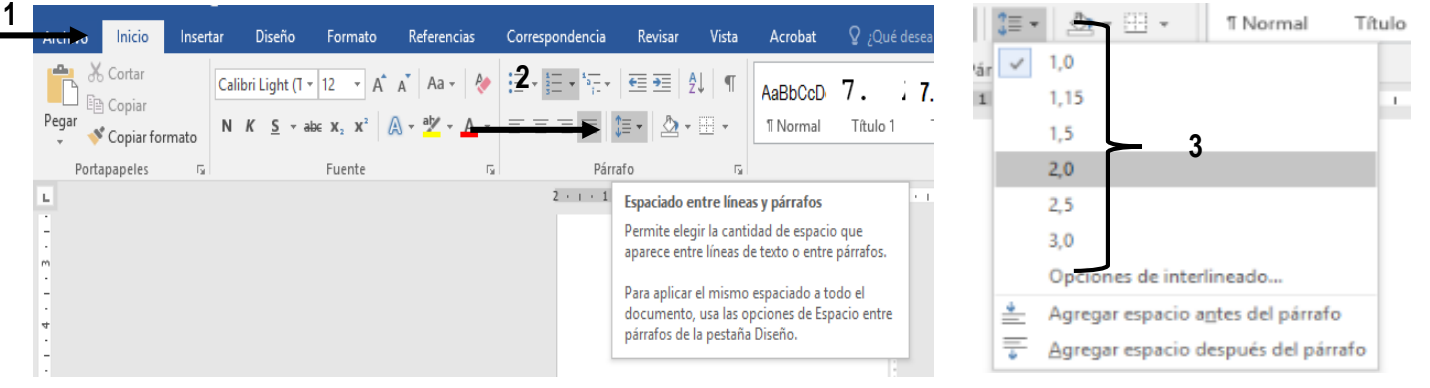

Nota: tenga presente que la opción de interlineado, se debe realizar con la opción seleccionar todo, utilizando el shortcut o acceso rápido (CTRL + E), si no hace esto, el único renglón con el interlinead aplicado será donde se encuentra el mouse.

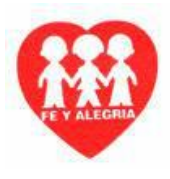

Como quitar la configuración que trae el programa

Microsoft Word, viene por defecto configurado basado en un archivo llamado o plantilla llamado (NORMAL.DOT), esta plantilla o configuración la debemos cambiar para que toda la configuración de página establecida funcione bien. Se realiza de la siguiente manera:

- 1. Seleccione todo el documento, no importa si aún no ha empezado, debe hacerlo. (CTRL + E)
- 2. En la parte superior, dar clic en el menú inicio.
- 3. En la opción estilos, busque y de clic en la opción sin espacios.

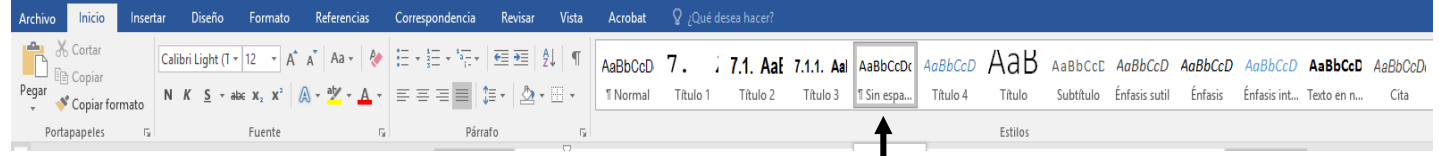

Nota: Ahora si aplique toda la configuración de página deseada.

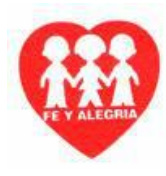

# **TALLER Nº 1 – REFERENTE A LA GUÍA DE APRENDIZAJE Nº 1 DEL GRADO OCTAVO (8º) – 2020 – PLANEACIÓN DE CONTINGENCIA**

**ÁREA:** TECNOLOGÍA E INFORMÁTICA

**DOCENTE:** CARLOS ALFREDO TAFUR P.

ESTÁNDAR BÁSICO DE COMPETENCIA: Relaciono Los Conocimientos Científicos Y Tecnológicos Que Se Han Empleado En Diversas Culturas Y Regiones Del Mundo A Través De La Historia Para Resolver Problemas Y Transformar El Entorno.

COMPETENCIA: Identifico Principios Científicos Aplicados Al Funcionamiento De Algunos Artefactos, Productos, Servicios, Procesos Y Sistemas Tecnológicos.

COMPONENTE: Naturaleza y Evolución De La Tecnología

APRENDIZAJE: Portadas, Contraportadas, Introducción, Objetivos

## **ACTIVIDAD:**

- De acuerdo a la portada y contraportada que ya realizo en el aula de clase, referente al tema que Ud. escogió para la elaboración del trabajo escrito que presentara en el área de tecnología e informática y siguiendo las normas Icontec, investigadas por usted, realice la introducción respectiva de dicho trabajo, teniendo en cuenta las normas y características vistas en el tema.
- Preséntela en su memoria al docente.
- Configure la página de acuerdo a las normas ICONTEC
- Elabore los objetivos generales y específicos, de acuerdo al tema que escogió